**Step 1:** Select Manage > Communication > Mass Email

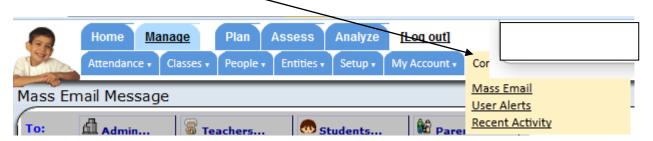

**Step 2:** Select your target audience by clicking on the appropriate category and making the desired choices at each level.

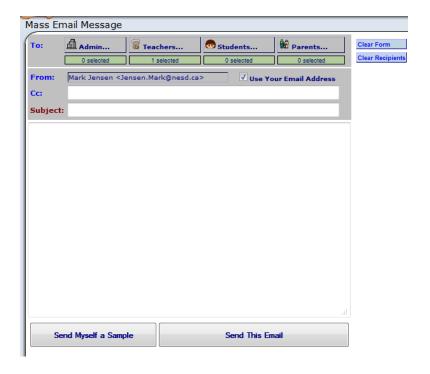

- **Step 3:** Type in a Subject heading.
- **Step 4:** Type in the body of your email below the Subject heading.
- **Step 5:** Send (either Myself or to your selected audience).

**Note:** Only email addresses that have been entered into Maplewood will appear in StudentsAchieve.